### **More Information EN**

- **Informations supplémentaires FR**
- **Ulteriori informazioni IT**
- **Weitere Informationen DE**
- **Más información ES**
- **Mais informações PT**

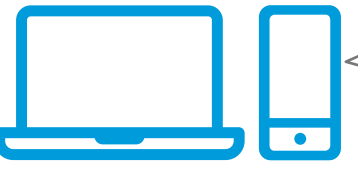

- **EN** Before operating your printer, read the safety and regulatory chapters in the *User Guide* available on Xerox.com, or the *Safety, Regulatory, Recycling, and*
- *Disposal Reference Guide* on the *Software and Documentation* disc.
- *Safety Data Sheets* and environmental information are available on the disc and online.
- **FR** Avant d'utiliser votre imprimante, lisez les chapitres relatifs à la sécurité et aux réglementations du *Guide de l'utilisateur* disponible sur Xerox.com ou le *Guide de référence sur la sécurité, la réglementation, le recyclage et la mise au rebut* sur le CD-ROM *Software and Documentation* (Logiciel et documentation).

*Les fiches de données de sécurité* et les informations environnementales sont disponibles sur le disque et en ligne.

**IT** Prima di utilizzare la stampante, leggere i capitoli relativi alla normativa e alla sicurezza nella *Guida per l'utente* disponibile su Xerox.com oppure la *Guida relativa a sicurezza, normative, riciclaggio e smaltimento* sul disco *Software and Documentation* (Software e documentazione).

*Le schede di sicurezza* e le informazioni ambientali sono disponibili sul disco e online.

**DE** Vor der Inbetriebnahme des Druckers die Kapitel zu Sicherheit und gesetzlichen Bestimmungen im *Benutzerhandbuch* unter Xerox.com bzw. im *Referenzhandbuch zu Sicherheit, gesetzlichen Bestimmungen, Recycling und Entsorgung* auf der *Software and Documentation* (Datenträger mit Software und Dokumentation) lesen.

*Sicherheitsdatenblätter* und Umweltinformationen sind auf dem Datenträger und online verfügbar.

**ES** Antes de utilizar la impresora, lea los capítulos sobre seguridad y normativas en la *Guía del usuario* disponible en Xerox.com, o bien, la *Guía de referencia de seguridad, normativa, reciclaje y eliminación de* 

**[www.xerox.com/office/businessresourcecenter](http://www.office.xerox.com/cgi-bin/printer.pl?APP=udpdfs&Page=color&PgName=businessresourcecenter)**

**[www.xerox.com/office/B210support](http://www.office.xerox.com/cgi-bin/printer.pl?APP=udpdfs&Page=color&Model=B210&PgName=tech)**

**[www.xerox.com/office/B210supplies](http://www.office.xerox.com/cgi-bin/printer.pl?APP=udpdfs&Page=color&Model=B210&PgName=order)**

**[www.xerox.com/msds](http://www.office.xerox.com/cgi-bin/printer.pl?APP=udpdfs&Page=color&Model=B210&PgName=msdsna)**

*productos* en el disco de *Software and Documentation* (Software y documentación). Encontrará *Fichas de datos de seguridad* e información medioambiental en el disco y en Internet.

**PT** Antes de operar a impressora, leia os capítulos sobre segurança e regulamentação no *Guia do Usuário* disponível em Xerox.com ou no *Guia de referência sobre segurança, regulamentação, reciclagem e descarte* no *Software and Documentation* disc (CD de software e documentação). (Software e Documentação).

*Folhas de dados de segurança* e informações ambientais estão disponíveis no disco e on-line.

#### **[www.xerox.com/office/B210supplies](http://www.office.xerox.com/cgi-bin/printer.pl?APP=udpdfs&Page=color&Model=B210&PgName=order)**

- Printer supplies **EN**
- Consommables pour l'imprimante **FR**
- Materiali di consumo della stampante **IT**
- **DE** Druckerverbrauchsmaterial
- Suministros de la impresora **ES**
- Suprimentos da impressora **PT**

#### **www.xerox.com/office/ [businessresourcecenter](http://www.office.xerox.com/cgi-bin/printer.pl?APP=udpdfs&Page=color&PgName=businessresourcecenter)**

- Templates, tips, and tutorials **EN**
- Modèles, conseils et didacticiels **FR**
- Modelli, suggerimenti ed esercitazioni **IT**
- Profile, Tipps und Lehrgänge **DE**
- Plantillas, consejos y lecciones prácticas **ES**
- Modelos, dicas e tutoriais **PT**

# Xerox ® B210

Printer • Imprimante • Stampante • Drucker • Impresora • Impressora

# Quick Use Guide Guide d'utilisation rapide

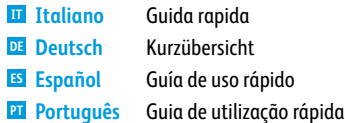

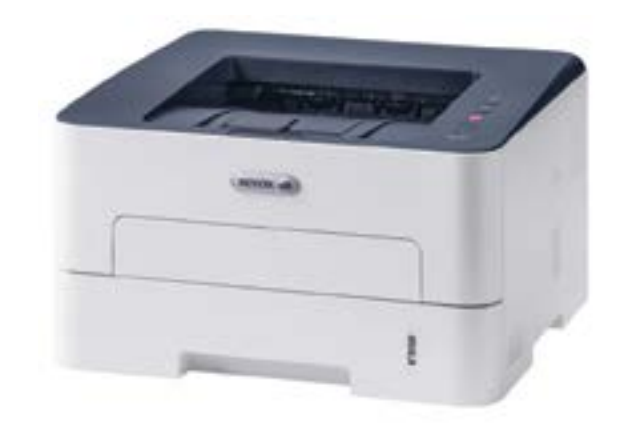

# **Xerox**

## **Control Panel EN**

- **Panneau de commande FR**
- **Pannello comandi IT**
- **Bedienfeld DE**
- **Panel de control ES**
- **¤ Painel de controle**

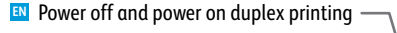

- Allumer et éteindre l'impression recto-verso **FR** Spegnimento e accensione nella stampa **IT** fronte/retr o
- Aus- und Einschalten des Duplexdrucks **DE**
- Encendido y apagado durante la impresión a **ES** dos cara s
- Desligar e ligar a impressão frente e verso **PT**
- **EN** Cancel printing, or print information pages
- Annuler l'impression ou imprimer **FR** des pages d'informations
- Annulla stampa o stampa pagine **IT** di informazioni
- Abbrechen des Druckbetriebs oder **DE** Ausgabe der Info-Seiten
- Cancelar impresión o imprimir **ES** páginas de información
- Cancelar impressão ou imprimir **PT** página de informações
- Printer status, or error **EN**
- État de l'imprimante ou erreur **FR**
- Stato stampante o error e **IT**
- Druckerstatus/Fehleranzeige **DE**
- Estado de la impresora o error **ES**
- Status da impressora ou err o **PT**

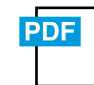

#### **www.xer [ox.com/office/B210docs](http://www.office.xerox.com/cgi-bin/printer.pl?APP=udpdfs&Page=color&Model=B210&PgName=userdocpdfs&FileName=user_guide)**

- Re fer to: *User Guide* > *Troubleshooting* > *Overview* > *Machine Status Indicators* **EN**
- Reportez-vous à : *Guide de l'utilisateur*  > *Dépannage*  > *Présentation*  > *Voyants d'état machine.* **FR**
- Consultare: *Guida per l'utente*  > *Risoluzione dei problemi*  > *Panoramica*  > *Indicatori stato macchina.* **IT**
- Siehe: *Benutzerhandbuch*  > *Problembehandlung*  > *Überblick > Statusanzeigen.* **DE**
- Consulte: *Guía del usuario*  > *Solución de problemas*  > *Descripción general*  > *Estado de la máquina.* **ES**
- Consulte: *Guia do Usuário*  > *Solução de problemas*  > *Visão geral*  **PT**

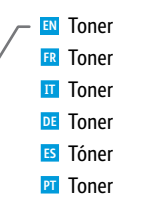

؇ۣڹ 7  $\bullet$ 

 $\boldsymbol{G}$ 

 $\circ$  )

- **EN** Configure Wi-Fi
- **FR** Configurer le Wi-Fi
- **IT** Configurare la modalità Wi-Fi
- **DE** Konfigurieren der WLAN-Verbindung
- Configurar el Wi-Fi **ES**
- **PT** Configurar o Wi-Fi
- EN Power On/Off, and Power Saver
- Mise sous/hors tension et économie **FR** d'énergie
- Accensione/spegnimento e risparmio **IT** energetico **EN Configure Wi-Fi**<br> **EN Configurer le Wi-Fi**<br> **Configurer de modalità Wi-Fi**<br> **Configurer de Wi-Fi**<br> **Configurer de Wi-Fi**<br> **Configurer de Wi-Fi**<br> **Configurer de Wi-Fi**<br> **Configure de Wi-Fi**<br> **Configure de Wi-Fi**<br> **Co** 
	- Ein-/Ausschalten und **DE** Energiesparbetrieb

.

- Encender/Apagar o ahorro de energía **ES**
- Ligar/Desligar e Economia de energia **PT**

## 心

- **EN** Solid light: Printing is stopped. Replace the toner. Flashing light: Toner is low.
- Lumière solide : L'impression est interrompue. Remplacez l'encre. **FR** Lumière clignotante : Niv. toner bas.
- Luce fissa: la stampa si è interrotta. Sostituire il toner. **IT** Luce lampeggiante: Toner scarso.
- Dauerhaftes Leuchten: Druckvorgang wurde angehalten. Toner auswechseln. **DE** Blinken: Wenig Toner.
- Luz fija: Se ha detenido la impresión. Sustituya el tóner. **ES** Luz parpadeante: Tóner bajo
- Luz contínua: A impressão está parada. Substitua o toner. **PT** Luz intermitente: Toner baixo.

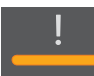

- **EN** Paper is jammed inside the printer.
- Un bourrage papier s'est produit à l'intérieur de l'imprimante. **FR**
- Carta inceppata all'interno della stampante. **IT**
- Im Inneren des Geräts ist ein Materialstau aufgetreten. **DE**
- Se ha producido un atasco en la impresora. **ES**
- Há papel atolado dentro da impressora. **PT**

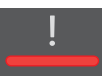

- **EN** Solid light: A cover is open. Close the cover. Flashing light: Clear the error. Follow onscreen instructions.
- **FR** Lumière solide : Un capot est ouvert. Fermez le panneau . Lumière clignotante : Corriger l'erreur. Suivez les instructions affichées à l'écran.
- **IT** Luce fissa: Un coperchio è aperto. Chiudere la copertura. Luce lampeggiante: risolvere l'errore. Seguire le istruzioni sullo schermo.
- **DE** Dauerhaftes Leuchten: Eine Abdeckung ist offen. Die Abdeckung schließen . Blinken: Fehlermeldung ausblenden. Anweisungen am Bildschirm befolgen.
- **ES** Luz fija: Una cubierta está abierta. Cierre la cubierta.
	- Luz parpadeante: Elimine el error. Siga las instrucciones que aparecen en pantalla.
- **PT** Luz contínua: Uma tampa está aberta. Feche a tampa. Luz intermitente: Elimine o erro. Siga as instruções na tela.

### **Example 2** Supported Papers

- **Papiers pris en charge FR**
- **Carta supportata IT**
- $\blacksquare$  **Geeignetes Druckmaterial**
- **Papeles admitidos ES**
- **¤ Papéis suportados**

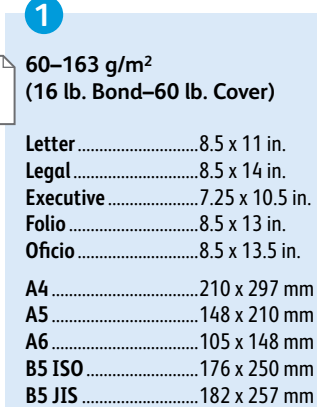

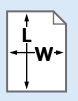

- **EN** Custom Personnalisé **FR**
- **IT** Personalizzato
- **DE** Benutzerdefiniert
- Personalizado **ES**
- **PT** Personalizado

**W:** 105–216 mm (4.1–8.5 in.) **L:** 148.5–355.5 mm (5.8–14 in.)

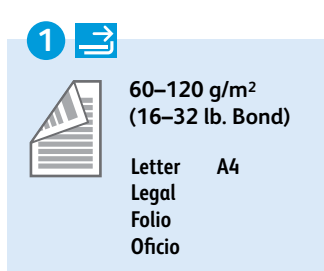

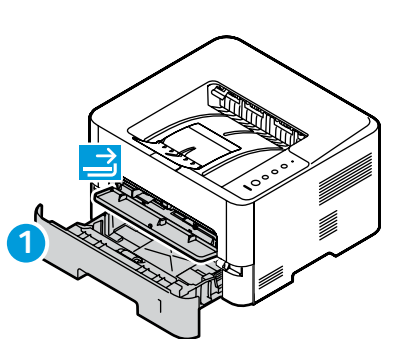

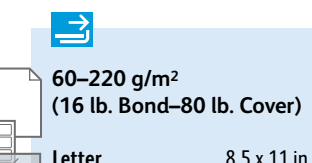

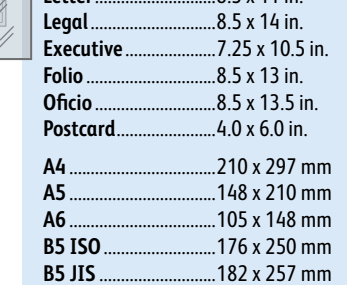

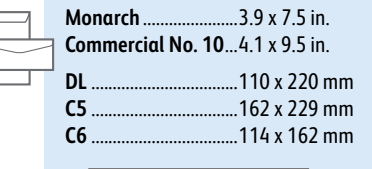

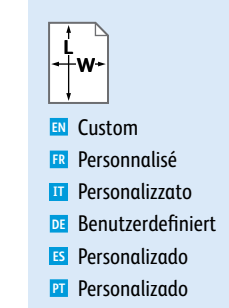

**W:** 76–216 mm (3–8.5 in.) **L:** 127–356 mm (5–14 in.)

- **Paper Jams EN**
- **R** Bourrages
- **a** Inceppamenti della carta
- **Papierstaus DE**
- **Atascos de papel ES**
- **Atolamentos de papel PT**

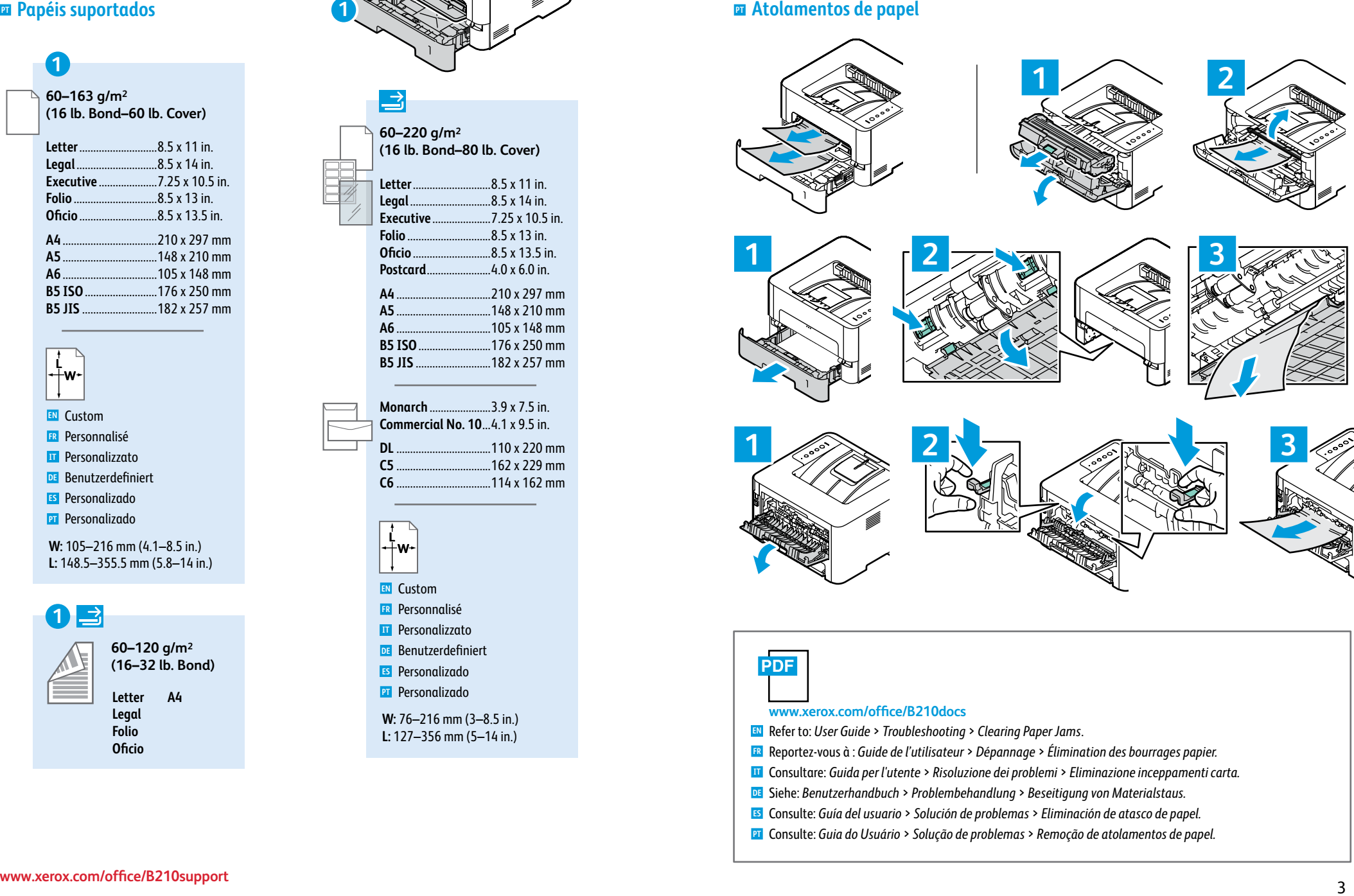

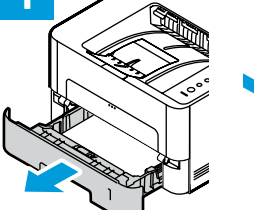

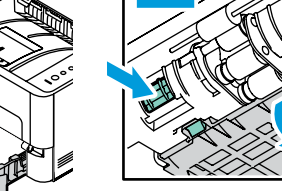

**2**

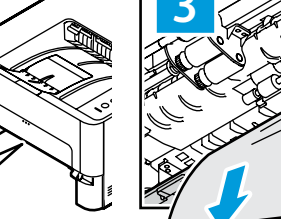

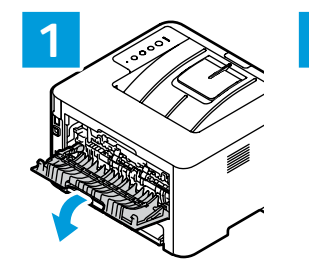

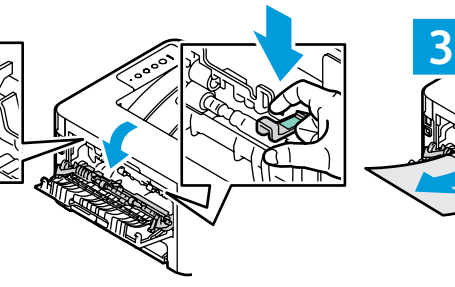

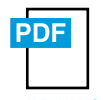

#### **www.xer [ox.com/office/B210docs](http://www.office.xerox.com/cgi-bin/printer.pl?APP=udpdfs&Page=color&Model=B210&PgName=userdocpdfs&FileName=user_guide)**

- Re fer to: *User Guide* > *Troubleshootin g* > *Clearing Paper Jams* **EN** .
- Reportez-vous à : *Guide de l'utilisateur* > *Dépannage* > *Élimination des bourrages papier.* **FR**
- Consultare: *Guida per l'utente* > *Risoluzione dei problemi* > *Eliminazione inceppamenti carta.* **IT**
- Siehe: *Benutzerhandbuch* > *Problembehandlung* > *Beseitigung von Materialstaus* **DE** *.*
- **ES** Consulte: Guía del usuario > Solución de problemas > Eliminación de atasco de papel.
- Consulte: *Guia do Usuári o* > *Solução de problemas* > *Remoção de atolamentos de papel.* **PT**
- **Basic Printing EN**
- **Impression de base FR**
- **Nozioni di base sulla stampa IT**
- $\overline{B}$ **Einfaches Drucken**
- **Impresión básica ES**
- **Impressão básica PT**

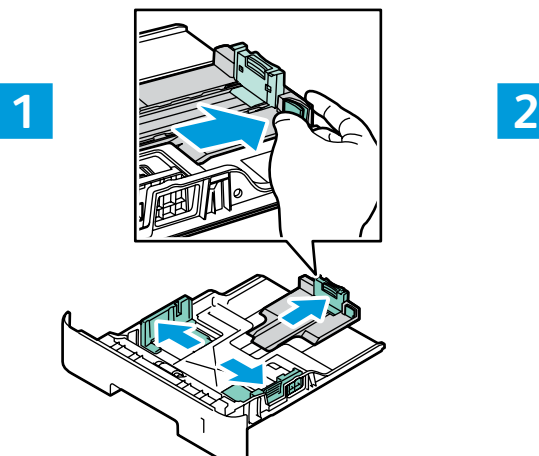

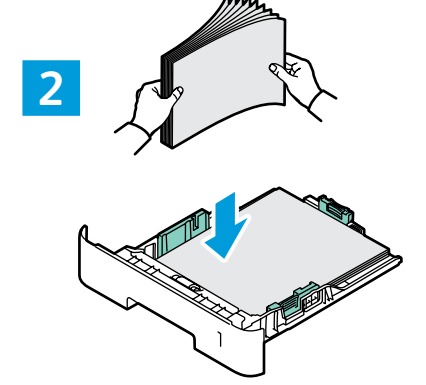

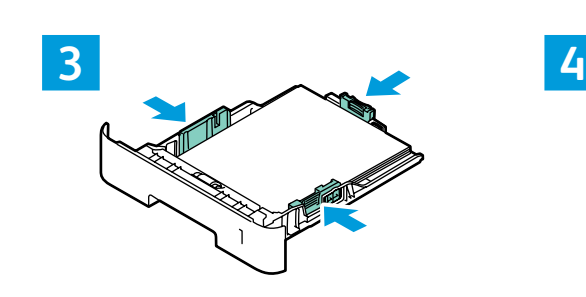

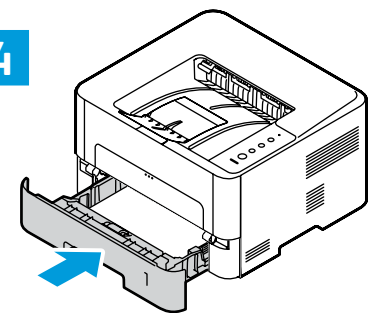

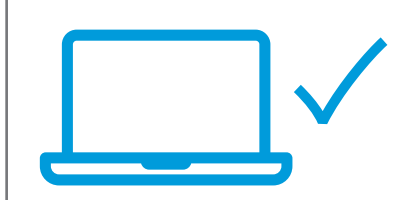

- In the print driver, select the paper size and type. **EN**
- Dans le pilote d'impression, sélectionnez le format et le type de papier. **FR**
- Nel driver della stampante, selezionare il formato e il tipo di carta. **IT**
- Im Druckertreiber Druckmaterialart und -format auswählen. **DE**
- En el controlador de la impresora, seleccione el tamaño y tipo de papel. **ES**
- No driver de impressão, selecione o tamanho e o tipo do papel. **PT**

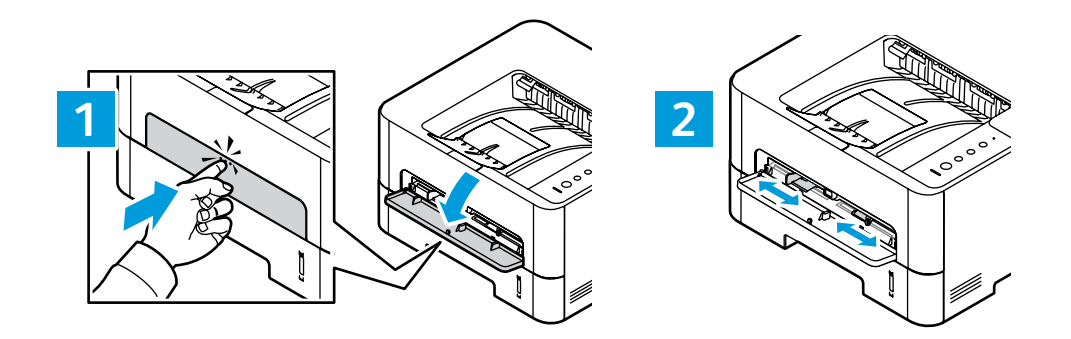

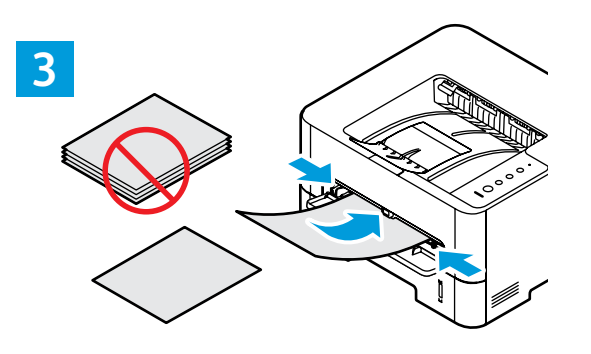

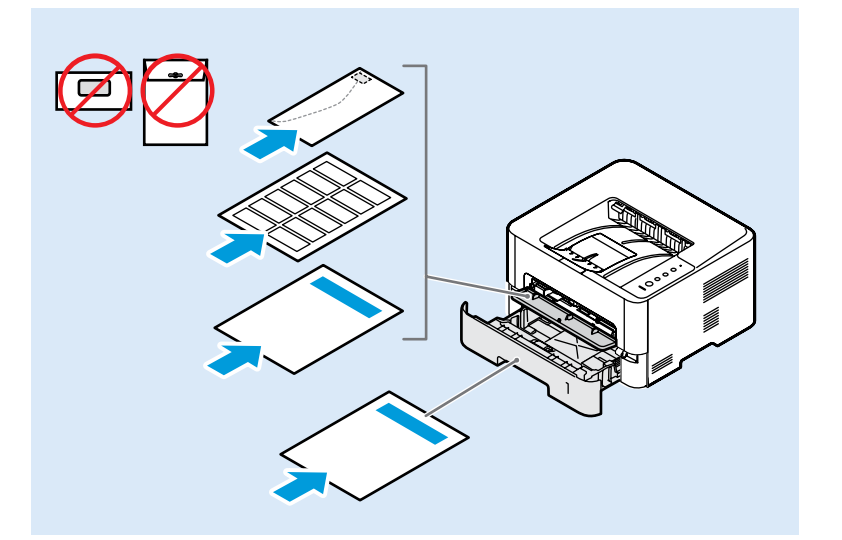

- **Information Pages EN Pages d'informations FR Pagine di informazioni IT Informationsseiten DE Páginas de información ES**
- 
- **¤ Páginas de informação**

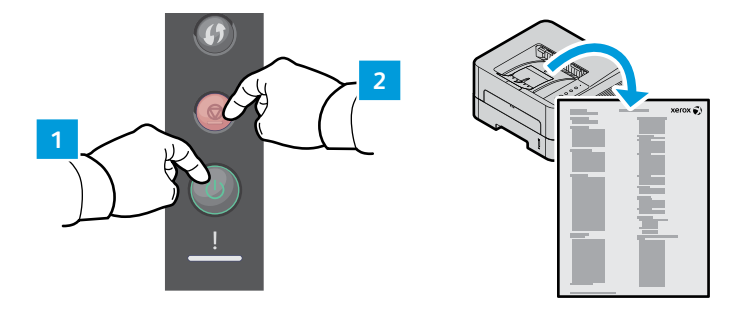

- To print Information Pages, press and hold the **Cancel** button for 4-6 seconds: **EN**
	- Configuration Report: Hold the **Cancel** button for 4 seconds. The LED blinks.
	- Supplies Usage: Hold the **Cancel** button for 6 seconds.
	- Usage Counter: Hold the **Cancel** button for 6 seconds.
- Pour imprimer des pages d'information, appuyez et maintenez le bouton Annuler pendant 4 à 6 secondes : **FR**
	- Relevé de configuration : Maintenez le bouton **Annuler** pendant 4 secondes. Le voyant LED clignote.
	- Util. consom. : Maintenez le bouton **Annuler** pendant 6 secondes.
	- Compteur d'utilisation : Maintenez le bouton **Annuler** pendant 6 secondes.

Per stampare le Pagine di informazioni, premere e tenere premuto il tasto **Annulla** per 4-6 secondi: **IT**

- Rapporto di configurazione: tenere premuto il tasto **Annulla** per 4 secondi. Il LED lampeggerà.
- Utilizzo materiali di consumo: tenere premuto il tasto **Annulla** per 6 secondi.
- Contatore di utilizzo: tenere premuto il tasto **Annulla** per 6 secondi.
- Zum Drucken der Infoseiten die Taste "**Abbrechen**" 4–6 Sekunden gedrückt halten: **DE**
	- Konfigurationsbericht: Taste "Abbrechen" 4 Sekunden gedrückt halten. Die LED blinkt.
	- Verbrauchsmaterialstand: Taste "**Abbrechen**" 6 Sekunden gedrückt halten.
	- Nutzungszähler: Taste "**Abbrechen**" 6 Sekunden gedrückt halten.
- Para imprimir las páginas de información, pulse y mantenga pulsado el botón **Cancelar** durante 4-6 segundos: **ES**
	- Informe de configuración: Mantenga pulsado el botón **Cancelar** durante 4 segundos. El LED parpadea.
	- Uso de suministros: Mantenga pulsado el botón **Cancelar** durante 6 segundos.
	- Contador de uso: Mantenga pulsado el botón **Cancelar** durante 6 segundos.
- Para imprimir as Páginas de informação, pressione e retenha o botão **Cancelar** por 4 a 6 segundos: **PT**
	- Relatório de Configuração: Retenha o botão **Cancelar** por 4 segundos. O LED pisca.
	- Uso de suprimentos: Retenha o botão **Cancelar** por 6 segundos.
	- Contador de utilização: Retenha o botão **Cancelar** por 6 segundos.

USB | Ethernet | Wi-Fi  $\leftarrow$ **S**  $\langle \bullet \bullet \bullet \rangle$ 

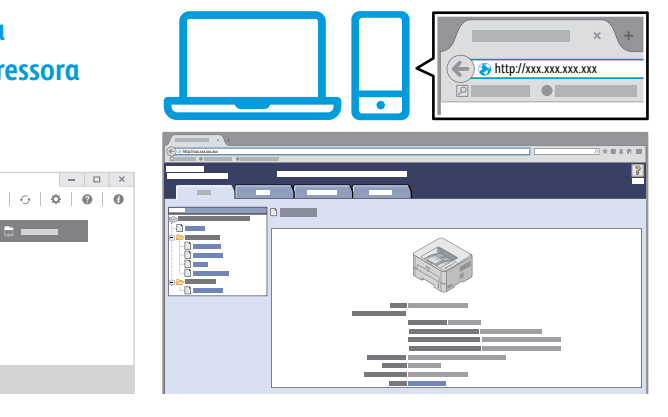

- You can access printer settings, maintenance, diagnostic features from your desktop using the Xerox® Easy **EN** Print Manager, or over a network from your Web browser using CentreWare<sup>®</sup> Internet Services.
	- You can find the Xerox Easy Printer Manager in the Windows Start menu or Macintosh Applications folder.
	- To connect to the CentreWare Internet Services, in a Web browser, type the printer IP address.

 $\sim$ 

**Printer Management EN Gestion de l'imprimante FR Gestione stampante IT @** Druckerverwaltung **Gestión de la impresora ES**

**Gerenciamento da impressora PT**

Vous pouvez accéder aux paramètres de l'imprimante, à l'entretien et aux fonctions de diagnostic à partir de votre **FR** bureau à l'aide du Xerox® Easy Print Manager, ou à travers un réseau à partir de votre navigateur Web grâce à des Services Internet CentreWare®.

Vous trouverez Xerox Easy Printer Manager dans le menu Démarrer de Windows ou dans le dossier Applications Macintosh.

Pour vous connecter aux Services Internet CentreWare, dans un navigateur Web, saisissez l'adresse IP de l'imprimante.

È possibile accedere alle funzioni di diagnostica, manutenzione e alle impostazioni della stampante dal desktop **IT** utilizzando Xerox® Easy Print Manager oppure su una rete dal proprio browser Web, utilizzando CentreWare® Internet Services.

Xerox Easy Printer Manager si trova nel menu Start di Windows o nella cartella Applicazioni Macintosh.

Per connettersi a CentreWare Internet Services da un browser Web, digitare l'indirizzo IP della stampante.

Über Xerox® Easy Print Manager oder über CentreWare® Internet Services besteht Zugang vom Computer aus auf die **DE** Druckereinstellungen sowie Wartungs- und Diagnosefunktionen.

Xerox Easy Printer Manager befindet sich im Windows-Startmenü bzw. im Macintosh-Ordner "Anwendungen".

Zum Herstellen einer Verbindung zu CentreWare Internet Services die IP-Adresse des Druckers in einem Webbrowser eingeben.

Puede acceder a las funciones de configuración, mantenimiento y diagnóstico de la impresora desde su ordenador **ES** utilizando Xerox® Easy Print Manager, o bien a través de una red desde su navegador utilizando CentreWare® Internet Services.

Encontrará Xerox Easy Printer Manager en el menú de Inicio de Windows o en la carpeta Aplicaciones de Macintosh.

- Para conectarse a CentreWare Internet Services, introduzca en un navegador web la dirección IP de la impresora.
- Você pode acessar os recursos de configuração, manutenção e diagnósticos da impressora a partir da sua área de **PT** trabalho, usando o Xerox® Easy Print Manager, ou através da rede a partir do seu navegador, usando o CentreWare® Internet Services.

Você pode encontrar o Xerox Easy Printer Manager no menu Iniciar do Windows ou na pasta Aplicações do Macintosh.

Para conectar-se ao CentreWare Internet Services, digite o endereço IP da impressora em um navegador da Web.